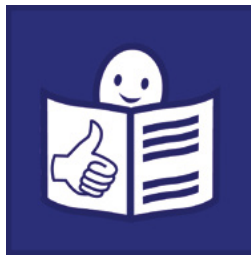

Tekst łatwy do czytania i zrozumienia

## Materiały ćwiczeniowe

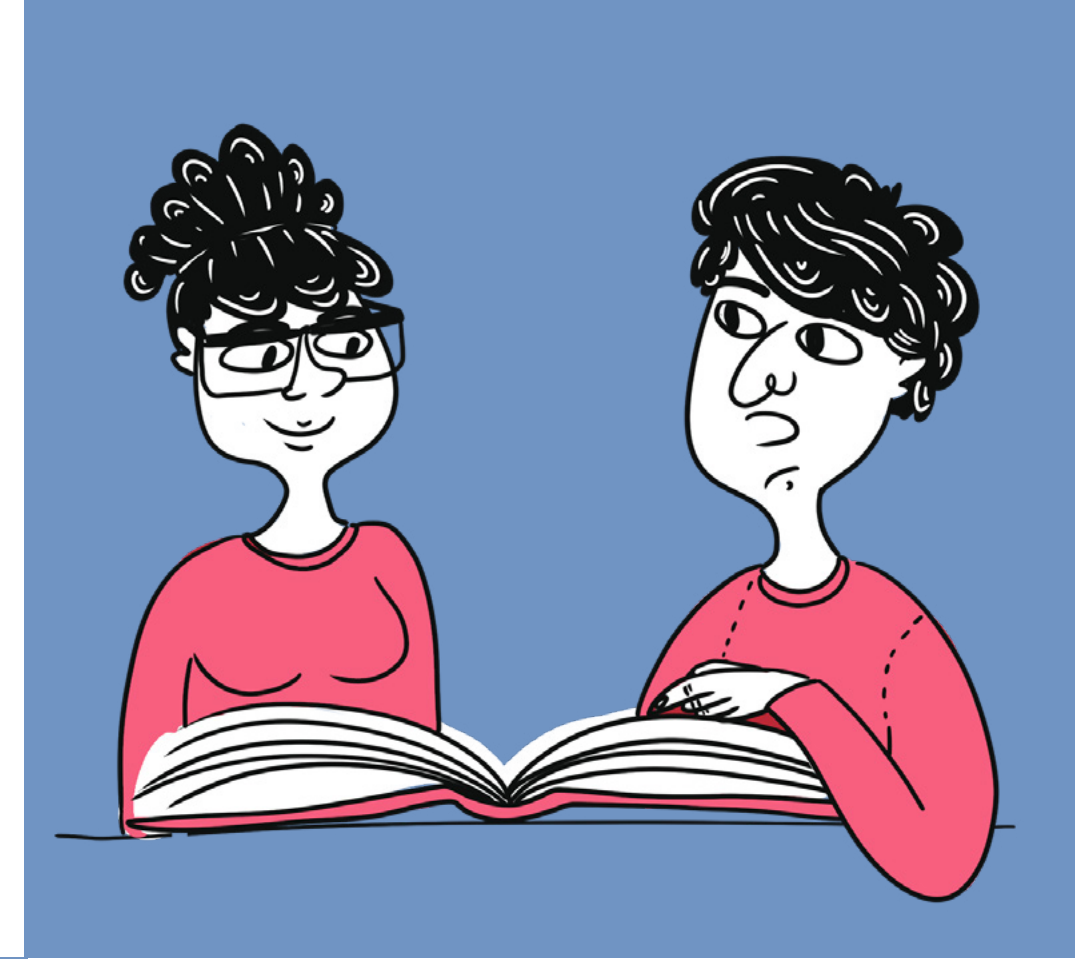

# Program Microsoft Word

Zajęcia z informatyki w szkole podstawowej – II etap edukacyjny

Agata Kucharska-Paczko

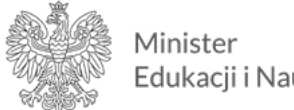

Edukacji i Nauki

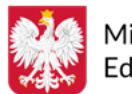

Ministerstwo Edukacji i Nauki

Materiały edukacyjne/ćwiczeniowe dla uczniów z niepełnosprawnością intelektualną opracowano w ramach zadania zleconego i dofinansowanego przez Ministra Edukacji i Nauki pod nazwą "Czytam i wiem - tekst łatwy do czytania i zrozumienia w szkole. Opracowanie i upowszechnienie materiałów edukacyjnych i ćwiczeniowych w wersji łatwej do czytania i zrozumienia, instrukcji dotyczącej ich tworzenia i wykorzystania w pracy z uczniami oraz rekomendacji dotyczących wdrożenia rozwiązań w praktykę szkolną".

Materiały edukacyjne i ćwiczeniowe zostały opracowane zgodnie z podstawą programową kształcenia ogólnego dla szkoły podstawowej na II etapie edukacyjnym.

#### Zadanie zrealizowało:

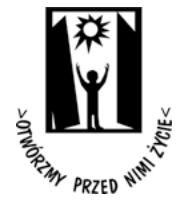

Polskie Stowarzyszenie na rzecz Osób z Niepełnosprawnością Intelektualną ul. Głogowa 2b 02-369 Warszawa

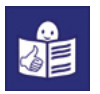

Wsparcie autorki przez Zespół ds. tekstu łatwego do czytania i zrozumienia:

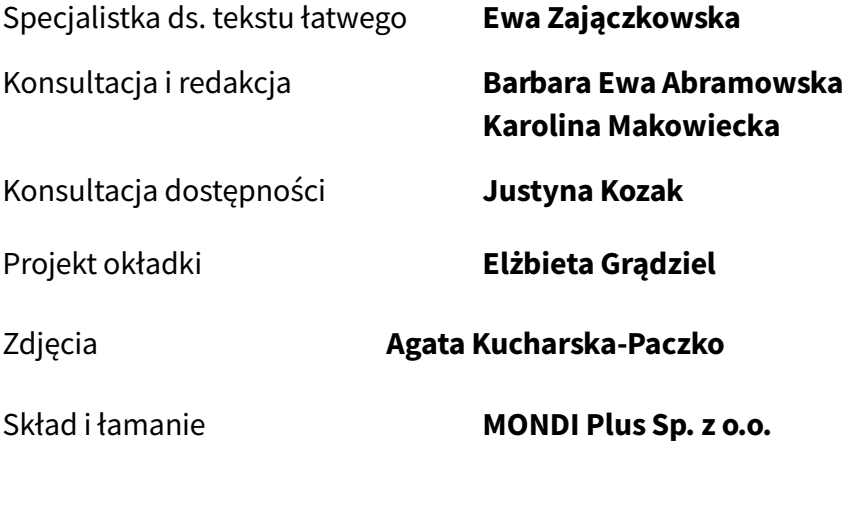

Rok opracowania 2021

ISBN 978-83-66940-48-2

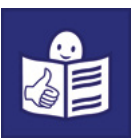

Połącz w pary skrót klawiszowy i czcionkę, która powstanie po naciśnięciu skrótu. Jedna czcionka nie pasuje do żadnego skrótu.

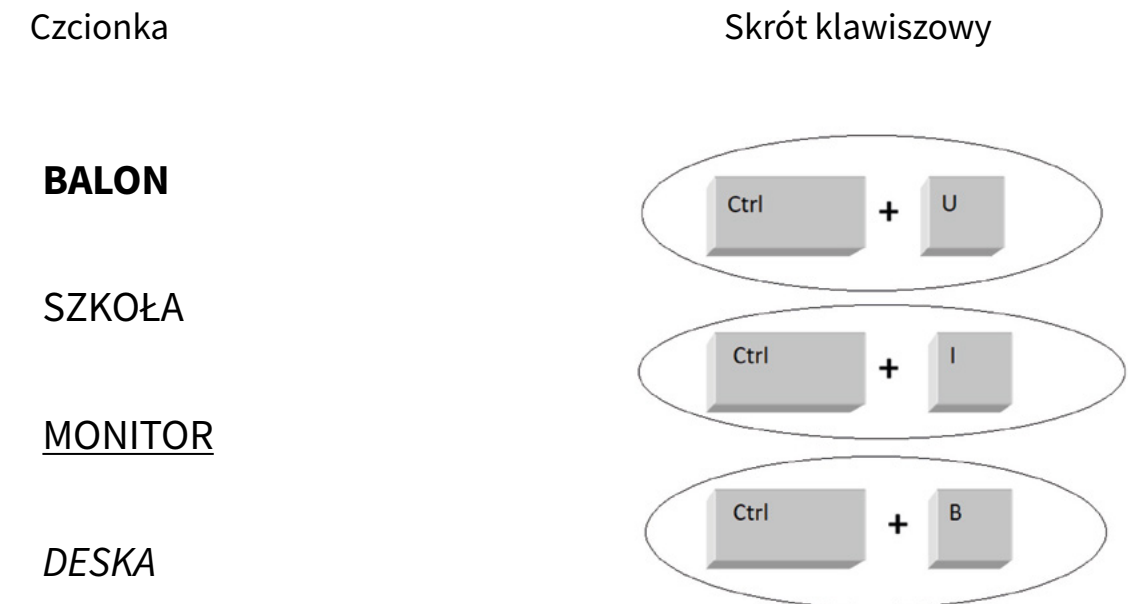

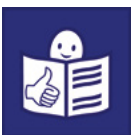

Skopiuj 3 razy zdanie: Lubię jeździć na rowerze.

Użyj skrótu klawiszowego.

W każdym zdaniu zmień rodzaj czcionki i wielkość liter.

- 1) W pierwszym zdaniu: rodzaj czcionki Times New Roman i rozmiar 12.
- 2) W drugim zdaniu: rodzaj czcionki Arial i rozmiar 16.
- 3) W trzecim zdaniu: rodzaj czcionki Cambria i rozmiar 18.

### Ćwiczenie 3

Sformatuj tekst według poleceń:

- użyj symbolu i pogrub w tekście wszystkie wyrazy: szkoła.
- w drugim i czwartym zdaniu powiększ czcionkę o 2 punkty.
- w piątym wierszu zmień kolor czcionki na czerwony.

Szkoła to budynek, do którego chodzą uczniowie. Uczniowie to chłopcy i dziewczynki. Każdy uczeń ma swoją klasę. Każda klasa ma swojego wychowawcę. Wychowawca to nauczyciel. Wychowawca opiekuje się uczniami w swojej klasie.

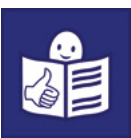

Nazwij zaznaczone na obrazku elementy edytora tekstu MS Word. Nazwy elementów podane są w ramce.

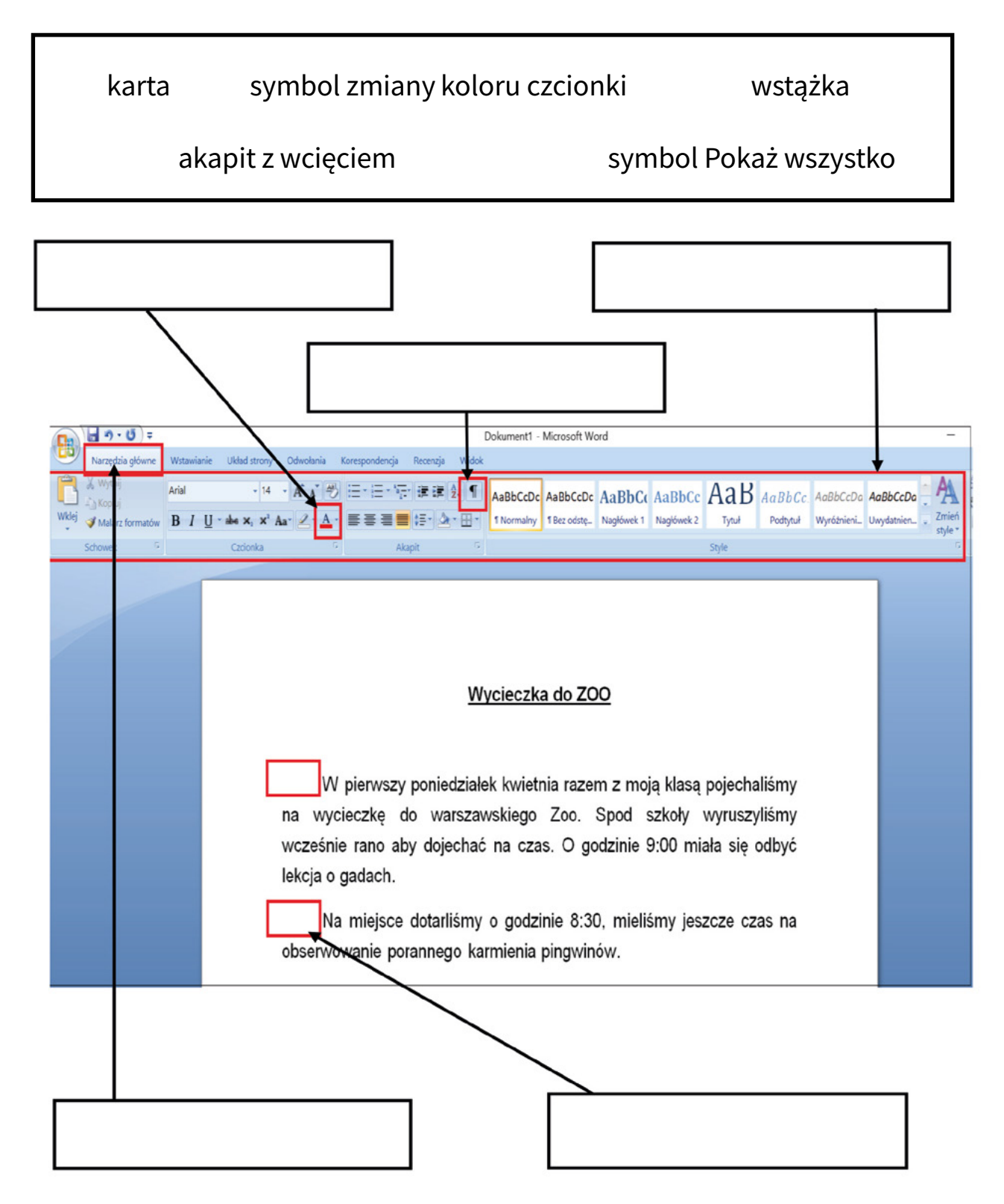

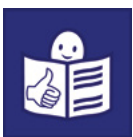

Podpisz zdjęcia.

Nazwy przedmiotów podane są w ramce.

W ramce jest więcej nazw niż przedmiotów na zdjęciach.

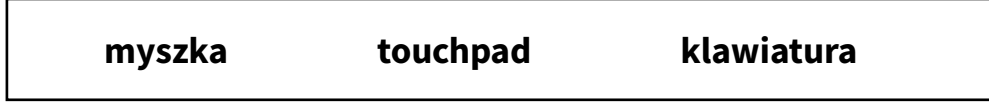

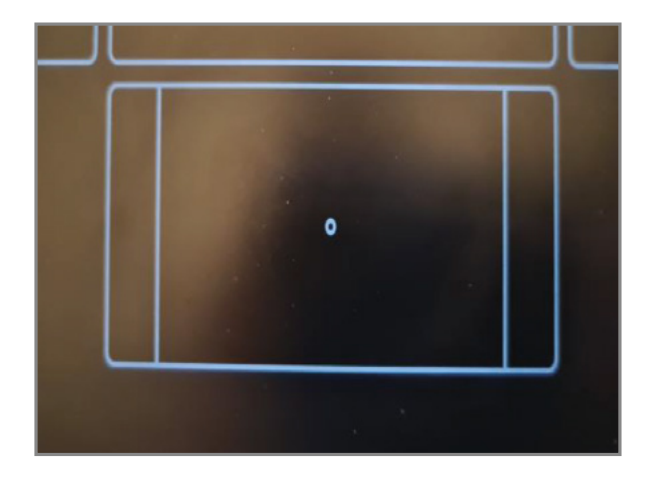

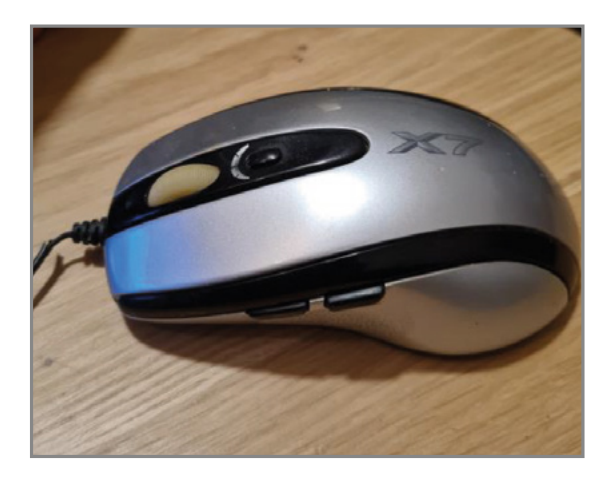

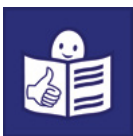

Sformatuj tekst w tym zadaniu.

Zmień tekst w taki sposób, żeby był zgodny z regułami pisania w MS Word. Użyj skrótów klawiszowych.

Po formatowaniu tekstu:

- wciśnij symbol Pokaż wszystko
- wyjustuj tekst
- w pierwszej linijce tekstu zrób akapit z wcięciem.

Tekst do zadania to fragment książki **Mały Książę**.

Autorem tej książki jest Antoine de Saint-Exupery (czytaj: Antuan de Seint Ekzuperi)

Piąta planeta była bardzo interesująca. Była najmniejsza ze wszystkich. Była tak mała, że zaledwie starczyło na niej miejsca na lampę uliczną i Latarnika. Mały Książę nie umiał sobie wytłumaczyć, do czego może służyć uliczna latarnia i Latarnik gdzieś we

wszechświecie, na małej planetce pozbawionej domów i ludności. Jednak powiedział sobie: Możliwe, iż ten człowiek jest niedorzeczny. Ale on jest mniej niedorzeczny niż Król, Próżny, Bankier i Pijak. Jego praca jest przynajmniej pożyteczna . . . . . . . . . . Gdy zapala lampę, to tak jakby stwarzał jeszcze jedną nową gwiazdę lub kwiat.